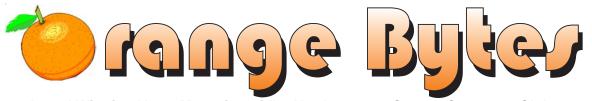

**Award Winning News Magazine of the North Orange County Computer Club** 

Vol 28 • No 12 DECEMBER 2003

# **NOCCC MEETINGS - December 7**

9:30 AM Irvine Hall

## **NEW TECHNOLOGIES**

**Gene Barlow** 

See Page 4 for details

1:00 p.m. Irvine Hall

## **MAIN MEETING**

**Gene Barlow** 

### **Power Quest Software**

See Page 4 for details

Linux Programming Concepts ...... Wilkinson 111

| 8:30 a.m.                                             |
|-------------------------------------------------------|
| Visual Programming I Science 109                      |
| Visual Basic and Visual Basic Script for Beginners    |
| 0.00                                                  |
| 9:00 a.m.                                             |
| Autocad Science 203                                   |
| Linux for Desktop Users Wilkinson 111                 |
| Visual Programming II Science 109                     |
| Visual C++ and Visual J++ for Beginners               |
| 9:30 a.m.                                             |
|                                                       |
| NEW TECHNOLOGIESIrvine Hall Gene Barlow               |
| Computer Aided Investing Science 306                  |
| Member Investment Strategies, Techniques and Software |
| Hardware EssentialsIrvine Hall                        |
| Linux (intermediate) Wilkinson 111                    |
| 10:00 a.m.                                            |
| Linux for Server Adminstrators Wilkinson 111          |
| Visual Programming III Science 109                    |
| Intermediate and Advanced Visual Basic                |
| 11:15 a m                                             |
| 11:15 a.m.                                            |
| Computer Security Science 203                         |
| security for Windows XP and 2003                      |

| Macintosh Wilkinson 221                                                                               |
|----------------------------------------------------------------------------------------------------|
| Office Suites Science 111                                                                             |
| Office suites applications                                                                            |
| PC Q & A - Jim SandersIrvine Hall                                                                     |
| Most Qs A'd, some problems solved, assorted demos done                                                |
| Understanding Operating Systems Science 306<br>Get Help with DOS, Windows 3.1, Windows 9x, OS/2, etc. |
| Visual Programming IV Science 109 Office 97 VB for Applications programming.                          |
| 12:00 Noon                                                                                            |
| PIG SIG Argyros Hall Cafeteria A lunch get together and talk. See SIG Reports                         |
| 1:00 p.m. Main Meeting, Irvine Hall See box above                                                     |
| 2:30 p.m.                                                                                             |
| Digital Photography                                                                                   |
| Genealogy Science 111                                                                                 |
| Discover your family history with modern tools                                                        |
| Hardware Essentials Science 109                                                                       |
| OS/2 News and Installation Science 203                                                                |

NOCCC web site: http://www.noccc.org

**Future Meetings** 

Dec 7, Jan 4, Feb 1, Mar 7, Apr 4, May 2

# Table of Contents

| <b>Orange Bytes Wins</b>                     | Outlook Pocket Guide 10                           | Guidelines for Submittal 19                             |
|----------------------------------------------|---------------------------------------------------|---------------------------------------------------------|
| 2nd Place Award 4                            | 0-MATRIX 11                                       | Main Meeting 20                                         |
| December 7th Meeting Preview 4               | Palm OS Programming 12                            | Digital Photo SIG 21                                    |
| Of Black Hats and Evildoers 6                | Web Hacking:                                      | Computer Aided Investing SIG 22                         |
| Free and Cheap Linux Is Dead! 6              | Attacks and Defense 13                            | Security SIG 22                                         |
| MSCONFIG (Microsoft Configuration Utility) 8 | Would You Like Printer Repair With Your Order? 13 | Macintosh SIG 23                                        |
| Finding the Pages You Want on the Internet 8 | How to Make the Toolbar YOUR Toolbar 16           | 2003 Membership Survey Results. 24<br>Consignment Table |
| WINDOWS XP                                   | Preparing a Review Article                        | PC Q&A SIG                                              |
| POCKET REFERENCE 10                          | for the Bytes 18                                  | CORRECTION 26                                           |

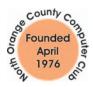

"Friends Helping Friends"

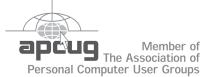

# ORANGE BYTES STAFF

#### **Publication Chairman**

Jim Sanders • 714-636-5523 ...... jsanders@ligasmicro.com

**Editor** - Oversees, edits, and makes final selections of the articles to be included in the Bytes.

Jim Sanders \_\_\_\_\_\_editor@noccc.org

**Associate Editor/Production** - Lays out and formats in PageMaker the articles received from the editor, prints, and submits camera-ready copy of the Bytes to the printer.

Jim Sanders • 714-636-5523 ...... jsanders@ligasmicro.com

#### **Contributing Editor**

Timothy B. Everingham ..... teveringham@earthlink.net

**Editor/Reviews** • Communicates with the vendors and the members who evaluate products and write the reviews. Rides herd on members to make sure deadlines are met. Also makes sure that a copy of the Bytes gets back to the vendor with the review that was done.

Ted Littman • 714-779-1936 ..... tedlit@adelphia.net

**Copy Editor** • *Does final proofing of Bytes for typos and mispellings.* Ted Littman

. Classified Advertising • Obtains members' computer- related non-commercial ads.

Jim Sanders • 714-636-5523 ..... jsanders@ligasmicro.com

**Help Line** • *Maintains the volunteer list, and the software and hardware subjects for which they are willing to answer questions.* 

Ted Williams • 714-639-1009 . TedWilliams@alum.mit.edu

## **VOLUNTEERS NEEDED**

for the following positions:

**Circulation** — *Oversees the mailing and distribution.* 

**Commercial Swap Meets** • *Distributes* Orange Bytes *and NOCCC material at swap meets*.

**Commercial Advertising** • Obtains ads from both national and local vendors for the Bytes; the success of this helps our club finances.

# President's Message

By Cathy Margolin

What a great meeting we had in November! Tons of people were able to see the latest Microsoft Office 2003 product, and great raffle prizes such as Xbox, MP3 player, and tons of copies of Office 2003. We had a number of Old Computer T-shirt contestants, which Vance Joachim won as the oldest with a 1984 T-shirt. Jim Sanders

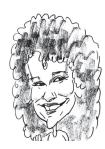

won with the most old T-shirts – he brought and showed us 18 old computer t-shirts including WordStar, which he hung around the auditorium. He definitely has a collection and it was great to see all of the old companies that no longer exist!

In November, a few of us will be at Comdex and the new show CDXpo to see what the newest computer trends will be. Of course, digital camera technology is getting better. IDG estimated that by 2008, sales of Digital cameras will be higher than film cameras (except for disposable cameras). Comdex has changed and will be much smaller, with some of the hardware vendors moving over to the CES show in January. Bill Gates will be doing the keynote. Several NOCCC Board members also go to the APCUG (Association of PC User Groups) meetings the weekend before the show to see presentations by Adobe, Microsoft, Intel, Jasc and AMD. We will hear about the latest in chip technology and software, so look for an update at the New Technologies meeting in December.

At the December meeting, we will have Gene Barlow, User Group Relations, with maybe his last presentation for PowerQuest / Partition Magic, since PowerQuest is being purchased by Symantec. This may be your last chance to get discounted products from PowerQuest. Gene will show us Hard Drive Tips and Tricks, including backing up, at the 9:30 New Technologies meeting; and at the Main meeting at 1:00 pm he will show us Partition Magic, Drive Image as well as several new products such as WipeDrive and SecureClean, to clean up your hard drive before you get rid of it, or just to wipe off sensitive data in a very secure manner. Gene is always interesting, so bring a friend!

**Party!** Since December 7<sup>th</sup> is also Gene Barlow's birthday, and he has helped User Groups for years, originally with IBM, then with PowerQuest, we decided to have a birthday cake for him, with many forks for everyone else. So join us for cake in December!

Card contest in December. Our event for December will be a contest for Christmas/Holiday Cards created on your home computer. Categories will be Best Card, Most Original Card, Best Original Photo Card (note all you with a digital camera!). The cards will be given to children who are either orphaned or in foster homes. Prizes will be given.

Don't forget that December is Game and Craft time at the Consignment table. Bring any of your games to sell. Cathy Shimazono and Joan will also have crafts to sell. ■

# Membership Benefits

#### **Member Discounts and Benefits**

As a valued member, we bring you a section of discounts and offers as part of the entire "Benefit of Belonging." (Caveat - we are unable to endorse these companies, but make these offers available as a service to our members).

#### Orange Bytes on PDF earlier in the month!

Members ONLY- Watch your e-mail every month for the Password to get the award winning Orange Bytes much earlier in the month via PDF file on the www.noccc.org website. Make certain you let us know any e-mail changes (membership@noccc.org) so you can get the jump on all the great Reviews and Articles!

#### CompuUSA Discount- Fountain Valley Only

One of our members, Joe Vezeau, Corporate Sales, has offered NOCCC members a discount. You have to call Joe and he will see if there is any discount available (some products are below cost and he cannot do anything) on the product you want. 714-965-4236 for Joe Vazeau).

#### McAfee Virus Scan

15% discount off all McAfee online products at: <a href="http://www.mcafee.com/usergroups/">http://www.mcafee.com/usergroups/</a>

Aladdin Stuffit, Aladdin's best ZIP compression software, Stuffit 8, is now available. It has the strongest security and data protection technology for Windows. There is a special User Group discount of \$29.99. For more information go to: <a href="http://www.aladdinsys.com/support/usergroups/index.html">http://www.aladdinsys.com/support/usergroups/index.html</a> and enter the code: PCUG 2002.

**PowerQuest-** -- PartitionMagic v8 (List \$69.95) -\$35.00 -- Drive Image v7 (List \$69.95)-Full System Backup Utility,\$35.00. PartitionMagic, Drive Image, Both Educational CDs \$89. http://www.ugr.com/order/ with group code UGAUGNOCCC. Phone 801-796-7370

**VOPT XP** – New Fast Defragmentation Program, is now out and will work with Win 95, 98, Me, 2000, and XP by Golden Bow software (www.goldenbow.com) . Download a free 30 day trial to see how fast it will defragment your hard drive. Mention "Margolin" to get the \$30 user group discount or \$10 off the \$40 price.

## O'Reilly Books

If you order directly from O'Reilly, http://www.oreilly.com, orders@oreilly.com, or 800-998-9938, you are entitled to a 20% discount (and possibly free shipping). User Group discount code is DSUG.

NewRiders Books Discount – Go to http:// www.newriders.com and check out their Promo section for User Group member's discounts. ■

# November Board Meeting Minutes

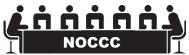

The Minutes of the Board Meeting are in the printed Bytes

# **December 7th Meeting Preview**

#### MAIN MEETING 1:00 Irvine Hall

Gene Barlow will show us the latest from Power Quest, including new versions of Disk Image, Partition Magic and some brand new items as well. He always offers us marvelous Computer Users Group deals on these products so his presentations are always worthwhile and well attended.

The Club Raffle this month will include Logitec Cordless Elite Duo Keyboard and Mouse, and a copy of the full version of Windows XP Pro operating system - a \$300 value.

\_\_\_\_\_Orange Byte/

# Consignment Table

- 1. The consignment table is for members only. Only current members can place items for sale, but non-members are welcome to purchase items from the table. This is a great place to get some money for your surplus computer items, and help your Club at the same time.
- 2. The consignment table operates on a 90/10% basis with the owner getting 90%, and the Club treasury 10%.
- **3.** Fill out a tag on each item! It must contain: Seller's Name, NOCCC Membership Number, Item name, a short description and selling price.
- **4.** Also, fill out the USER LIST with Name, Address, Phone Number. and a complete list of items and their selling prices.
- **5.** All items and/or money may be picked up by the owner at any time, but MUST be picked up no later than 2 PM on day of sale.
- **6.** Any items and/or money not picked up by 2 PM, will become the property of NOCCC and will he subject to disposal at the Club's discretion.
- 7. NOCCC is NOT RESPONSIBLE in any way for items bought and/or sold at the Consignment Table. Each item is placed and sold on an AS-IS BASIS.

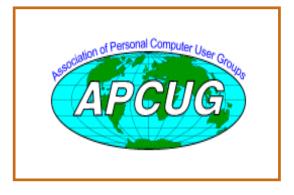

# **NOCCC Officers**

| President                                                        |                        |
|------------------------------------------------------------------|------------------------|
| Cathy Grammer-Margolin 949-645-5950inventor00@pobox.co           | om                     |
| Vice President                                                   |                        |
| John Johnson                                                     | om                     |
| Secretary                                                        |                        |
| Alan Pearlman                                                    | om                     |
| Treasurer                                                        |                        |
| Elise Edgell                                                     | om                     |
| Directors                                                        |                        |
| Ted Littman                                                      |                        |
| Dave Keays                                                       |                        |
| George Margolin                                                  |                        |
| Else Olovsson                                                    |                        |
| Gerry Resch                                                      |                        |
| Jim Sanders                                                      |                        |
| Herb Wong                                                        | com                    |
| Past President                                                   |                        |
| Alan Pearlman                                                    |                        |
| Editor Jim Sanders editor@noccc.                                 | org                    |
| Webmaster                                                        |                        |
| Jim Peugh 909-948-5150 Webmaster@citivu.co                       | om                     |
| Volunteers, Committees, and Projects                             |                        |
| Rusiness Solicitations/Lecture Series                            |                        |
| Business Solicitations/Lecture Series George Margolin            | om                     |
| George Margolin 949-645-5950inventor@pobox.co                    | om                     |
|                                                                  |                        |
| George Margolin                                                  |                        |
| George Margolin 949-645-5950inventor@pobox.co  Consignment Table | net                    |
| George Margolin                                                  | net                    |
| George Margolin                                                  | net                    |
| George Margolin                                                  | net                    |
| George Margolin                                                  | om<br>org              |
| George Margolin                                                  | om<br>org              |
| George Margolin                                                  | om<br>org              |
| George Margolin                                                  | om<br>org<br>edu       |
| George Margolin                                                  | om<br>org<br>edu       |
| George Margolin                                                  | om<br>org<br>edu<br>om |
| George Margolin                                                  | om<br>org<br>edu<br>om |
| George Margolin                                                  | om om om               |
| George Margolin                                                  | om om om               |
| George Margolin                                                  | om om om               |
| George Margolin                                                  | om om om               |
| George Margolin                                                  | om om om               |

# Of Black Hats and Evildoers

By Ken Bundy, Member of the Board of Directors, APCUG

You may have already read my other article about staying safe on the internet ... and keeping it safe for the rest of us ... but I have still another tale of stealth, hacking, black hats, and just general bad taste.

Now, you may think that all hackers are squirrelly kids who sit in dark rooms chugging Jolt cola and Oreos, surrounded by computers and thinking up ways to do evil.

While this may be partially true, I submit for your approval an even more evil hacker. This one wears Armani suits, drives a BMW, wears a Rolex, is in the office by 10 every day, takes a 2 hour lunch, and golfs every Wednesday and Saturday. Who is he?? He is the purveyor of: spyware. Yes, dear readers, spyware.

Spyware is that little piece of code planted on your computer, without your knowledge, that tracks your movements on the internet, and graciously offers up advertisements that seem suspiciously appropriate.

Here is a true sequence of events: On my work computer one day, I noticed a couple of little icons in the system tray .... you know, that little section of screen real estate down by the clock. One of these was a calendar\scheduler to help me keep track of appointments, etc., and the other was a clock that was keeping my computer synchronized with one of the many atomic clocks on the internet. Now, I asked myself, where did these come from??

I also began to notice a very interesting phenomenon: When I would go to a site like www.hp.com (I frequently need to access manufacturer's websites for driver information, product information and the like), I suddenly had a pop up ad in front of me for Dell. This began to happen more and more frequently and each of the pop up ads was a competitor to the site I was accessing.

Further investigation revealed that the two little "helper" programs, the calendar and the time clock had been planted on me by a company called Gator (and they had managed to do this through a website I had visited, bypassing the firewalls and two anti-virus scanners, and never asking my permission).

Gator is unabashedly Spyware. It tracks where you go on the internet, the sites you visit, and frequently pops up ads from one of their sponsors when you go to a competitor's website.

Fortunately, I had about two hours to kill, so I killed the Gator. And it took almost two hours, several scans by a program called AdAware, and two manual registry edits. (Those of you who might have been worried may set your minds at ease)

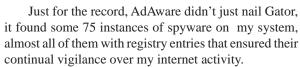

Now, had I knowingly installed some program, or downloaded some program that said Gator, that would be one thing ... but this was not the case. I have known about Gator for a couple of years now, so I would not have installed their software by choice. It was done surreptitiously, without my knowledge or consent.

I would strongly suggest that if you don't know about spyware, find out .... and find yourself a good spyware killer. Personally I like AdAware ... and it's free.

So, beware dear readers: Bad boys don't all wear black hats. That nice looking boy, in the fancy car with the big cigar, has his hand in your other pocket!

**EDITORS NOTE:** Another program that compliments Adaware is SpyBot-Search & Destroy. Tucows is one site that it can be downloaded from:

http://www.tucows.com/preview/310138.html

# Free and Cheap Linux is Dead!

Long Live Free and Cheap Linux!

ByTimothy Everingham, NOCCC teveringham@acm.org

With Red Hat sending an email to their customers that they will no longer be developing small business/ enthusiast/consumer versions of their Linux distributions, but only their Enterprise distributions (minimum \$179); Novell buying major Linux distributor SuSE; and Mandrakesoft in financial difficulty, will the distributions of Linux that are little or no cost and easy to install and maintain going away? Sure, Debian and Slackware are out there, but they are difficult for the average user to install and update. Many people want to try Linux, or have it in addition to their Windows or Mac operating systems, but they don't want to pay much for it because they consider it a secondary system. Free is optimum. Both the Free and Open Source Software movements promised Linux would become easy to install and update and either be low cost or free. Is this promise about to be broken? Will Linux become either low-cost or free and hard to install and update; or costly and easy to install and update?

So what is the big deal? The vast majority of people run Windows. That is true on the desktop, but in the server area it is not so clear. IBM and HP are big backers of Linux, and are pushing Linux, especially on the server

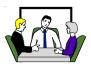

# **Computer Talk**

side, with success. In high level graphics workstations you generally see either Macs running OS X or High Level PCs running Linux (MAC OS X and Linux are both Unix variants and can run some of the same programs). Outside North America it is a very different picture. In both Europe & Asia there is a distrust of Microsoft. This has led governments and companies to make major commitments to Linux on the desktop, to prevent what they consider over-reliance on Microsoft. This may translate into many companies that are headquartered overseas or do extensive business overseas to have some people in North America equipped with and trained on Linux desktop systems. In addition, many people want to experience Linux as part of job preparation. Also, the computer enthusiasts like to experience and run something that has different capabilities and features than Windows. To both of these last two groups, the cost of the operating system is a consideration.

Over the last few years, when someone wanted to experience Linux for the first time, most people would recommend to either get a copy of Red Hat or Mandrake Linux. You still will be able to get a package of Mandrake Linux (www.mandrakelinux.com) at low cost in the stores or download it for free. If you download it, they want you to join their fee-based club. However, functionally you can download it anyway. How long this will last is unknown because Mandrakesoft has been having financial difficulties. Of course they could be bought out, but the uncertainty is causing businesses and other professional users to move away from it. As such, Mandrake is probably not the best distribution to learn for the future. Red Hat is now not low cost or free, or is it? That is where the Fedora Project (www.fedora.redhat.com) comes in . The Fedora Project is to Red Hat what the Mozilla Project is to Netscape. It is an open source project which Red Hat funds, but does not have a high degree of control over. The Fedora Project will produce free Linux distributions available for download and Red Hat plans to incorporate some of the technology from the Fedora Project in its distributions. The first Linux distribution from the Fedora Project, Fedora Core 1, was released November 5th and is available for download. Many are referring to it as Red Hat 10 because it seems to continue to follow the natural development progression of the non-enterprise distributions of Red Hat Linux 9.

Then we come to SuSE (www.suse.com), considered the

**LIGAS Microsystems** 

**Custom Systems - Consulting - Service** 

Cable and DSL services configured Routers installed, sick computers healed

jsanders@ligasmicro.com 714-636-5523

NOCCC member, Jim Sanders

number 2 distribution of Linux behind Red Hat and now bought by Novell. SuSE still covers the gambit of offerings from extremely large enterprises to the consumer level and has a good reputation for reliability and ease of installation and updating. You can buy low cost packages in stores (Personal Edition \$39.95 and Professional Edition \$79.95). Many US companies use it, but it is more widely used in Europe and Asia (Number 1 Linux distribution is Europe). However, with Novell buying it, will SuSE still be doing this? Memories of how Novell messed up WordPerfect when they bought it and other similar fiascos are having the Linux community worrying that Novell might mess up SuSE too. However, the deal to buy SuSE is maybe not what it seems. The rumors were that Novell had been in negotiations with SuSE, but the negotiations failed. The day before the announcement of the sale, IBM made an investment in Novell. Right now the rumor is that IBM is really the one calling the shots on this. IBM is a big pusher of Linux and has supported Linux companies in the past. They may not like the recent moves by Red Hat and may be strengthening its major competitor for a possible setup of a strategic alliance using Novell as a proxy. This also may be part of some of the ongoing feuds between IBM and Microsoft. In Europe, Microsoft is in trouble because of anti-trust and other concerns. Who is the major alternative source of operating systems to Microsoft in Europe? It is SuSE, who is headquartered in Germany. There is a similar situation in Asia. With all this at stake, it is believed or at least hoped that IBM is looking over Novell's shoulder to make sure Novell does not mess up SuSE.

There are many Linux distributions out which you can find a list and descriptions of at Distrowatch (www.distrowatch.com). Most of them are for use by the technically savvy only, but some of them are good for the average user. One is Knoppix (www.knoppix.com). It is free, has one of the best automatic hardware detections out there and, if you don't want to install it on your hard drive, to run it you don't have to. You can run it completely from the CD. However, depending on which way the European Parliament goes on software patents, the Knoppix project may have to shutdown. This is because of the problem all software companies have of possibly facing costly lawsuits by patent holders whose patents, when legally challenged, would probably be struck down (it is just too costly for the Knoppix developers to fight).

CONTINUED ON NEXT PAGE

# Your Business Card would look good here!!

For information about advertising in the Bytes, contact:

editor@noccc.org

December 2003

# Computer Talk

Free and Cheap Linux is Dead! Continued from page 7

So things are not as bad as they seem. The prospect of no cheap or free Linux that is easy to install and maintain does not look like it is going to happen. You just might have to shift where you are looking. Linux is a great operating system and worth trying out, especially being low cost or free.

Timothy Everingham is CEO of Timothy Everingham Consulting in Azusa, California. He is also Vice Chair of the Los Angeles Chapter of ACM SIGGRAPH. Further information can be found at http://home.earthlink.net/~teveringham

**EDITORS NOTE:** For information about Linux, go to http://www.linux.org. This site has all kinds of links to free Linux downloads. ■

# **MSCONFIG**

# (Microsoft Configuration Utility)

**Secrets to Your Computer Startup** 

By Bruce Cramer, Alamo PC Organization, Inc., San Antonio, Texas

Do you ever wonder what takes your computer so long to start up? In most cases it's because computer manufacturers and software developers think you need or even want all those programs and accompanying little icons to start up every time you turn your computer on. By the time Microsoft, Compaq or whoever your computer manufacturer is, and a few software companies are done with your computer you probably have ten or more different programs running into each other every time your computer starts. Most of the programs that start up when your computer starts up are being shoved in there, vying for room for no reason at all, but you can prevent that. I used to work as a computer technician at a national computer chain store where they charged a pretty penny for this little operation but you can do it at home armed with a little knowledge.

First of all, MSCONFIG stands for Microsoft Configuration Utility. If you click on Start, Run, then type MSCONFIG, you will see six tabs. On the far right you will see Startup. Click on the startup tab and there you see what loads up when your computer starts. Many applications put items in your startup group that are absolutely unnecessary such as Real Player streaming audio, calendar birthday reminder, bill payer reminder to name a few. Even if you have 512 megabytes of RAM or more I don't recommend that you load unnecessary applications on startup, hopefully you will know about Aunt Jenny's birthday before your computer tells you. It's like the guy who is unpacking the family car at the beach, he dropped the family off near the water so they can start having fun but Dad has to park a half mile away, then walk through the hot sand loaded down with the sun tan lotion, towels, and ice chest. Do you really think he needs to carry more? Even without the beach balls and rafts he's lucky if he doesn't fall

and spill the sun tan lotion all over the towels – yes that would be a mess.

After you turn your computer on, it has to wake everything up (BIOS, network card, ports, etc.), load all its drivers, the bare essential applications, and the fonts. The only startup items you absolutely need are:

- ScanRegistry
- · TaskMonitor
- SystemTray
- LoadPowerProfile
- · Your antivirus software

There is an extensive and regularly updated list of startup files and what they do here: http://www.pacs\_portal.co.uk/ startup pages/startup full.htm. As of February 27, 2003, this guy had 2,277 files listed. I applaud his enthusiasm, but he really should get out more often. The general rule of thumb is — if in doubt leave it alone. After you uncheck the boxes of unneeded items and click Apply, OK, you will be asked if you want to restart or exit without restarting. You can do either, but you will not reap the benefits until after you restart. After restarting, Microsoft will tell you that you have run the MSCONFIG utility and will ask if you are satisfied with the results. If you do not want to see this message again, check the box. You should notice an immediate improvement in performance and stability, all for free, and you did it yourself the all-natural way without adding more programs such as Ram Booster or an "optimizer" program which only leads to more memory use and possible software conflicts.

MSCONFIG is not available for Windows 95, NT, or 2000. However there is a free "Startup Control Panel" at Mlin.net that will work just as well for Windows 95 and if you are using Windows NT or 2000, you can download the official, Windows XP version of MSCONFIG on the Tech Guide Web site.

Bruce is recently retired from the Army and is a regular volunteer at "The Doctor Is In" each Friday at the Learning Center. He is A+, Network+, I-Net, certified as well as a Microsoft Certified Professional in Windows XP, and provides on-site computer services to individuals and businesses.

### FREE COMPUTER CLASS

Santa Ana College (SAC) is offering a free PC computer workshop class. You can start attending at any time. The class covers just about all aspects of personal computing, software, hardware, building new machines, upgrading/fixing the machine you have. The class is held Monday, Wednesday, and Friday from 8 AM till noon in Hammond Hall room H201. Call the **Centennial Education Center** at 241-5700, class #64200.09

8 \_\_\_\_\_Orange Bytes

# Computer Talk

# Finding the Pages You Want on the Internet

#### By Ira Wilsker, Golden Triangle PC Club

According to recently published information, there are now well over 3 billion Web pages in cyberspace. While much of the information is strictly of a personal nature and not of much use to others, there are still millions of Web pages that may contain useful information. The problem many users face is where to find the exact pieces of information desired, and this is where a search engine comes into play.

If properly used, almost any general-purpose search engine can locate useful sites with the desired information. The better search engines are easy to use, fast, flexible, and frequently updated. Fortunately, most of the major search engines meet those requirements.

Recently, the Nielson NetRatings rated the popularity of the Internet's major search engines. The most popular search engine was Google (www.google.com), followed by Yahoo (www.yahoo.com), Microsoft (www.search.msn.com), AOL (www.search.aol.com), and Ask Jeeves (www.ask.com). Other popular search engines are Alltheweb (www.alltheweb.com), Lycos (www.lycos.com), Hotbot (www.hotbot.com), Alta Vista (www.altavista.com), and hundreds of other free-standing search engines.

It is interesting that Google has licensed its search technology to AOL, Yahoo, and others. It is also noteworthy that several of the major search engines have taken over others, combining their services. Yahoo has recently purchased the popular search engine Inktomi and is attempting to buy out Alta Vista.

To add to the confusion, there are hundreds of Meta search engines that, rather than maintaining their own website databases, search several other search engines and display the information as an integrated solution. Two of the most popular Meta engines are Dogpile (www.dogpile.com), where the user "fetches" data, and Mamma (www.mamma.com), the Mother of All Search Engines.

While most search engines are still capable of using Boolean logic to narrow selections, they have also made searching easier by utilizing intelligent search technologies. Most engines also allow for search requests to be in the form of a question in addition to simple terms. Ask Jeeves was one of the first masters of the "search by asking a question" format, which has now become almost universally accepted.

My personal favorite search engine is Alltheweb. Alltheweb claims that it has over 2.1 billion Web pages in its database, which it can search in an instant. Using a very clean interface, Alltheweb can search for anything in billions of websites, countless news stories, and hundreds of millions of pictures and other graphics, videos, audio files, and programs available for down-

load. In addition to Web pages, Alltheweb has catalogued tens of millions of word processor documents, mostly in Microsoft Word Doc or Adobe PDF formats.

I use the basic search interface but there is an easy-to-use advanced interface that offers tools that narrow and filter searches. Using one of the most widely used search technologies, the Norwegian-designed FAST system, Alltheweb scans the entire Internet every 7-to-11 days, verifying and updating all of its billions of listings, adding new finds, and deleting obsolete links, which ensures that its users get current and accurate results. Capable of searching for and translating Web pages in 49 languages, Alltheweb is truly international in scope. I frequently need to search for news stories, and here is where this site shines—it receives news from thousands of sources and automatically catalogues hundreds of news stories every minute.

Google, the most popular search engine according to Nielson, has earned its ranking. According to the Google website, it currently has catalogued over 3 billion websites and is capable of searching the Web for data, images, and news. It also has the capability to search the countless postings on the tens-of-thousands of newsgroups for tidbits of information. The news search gathers stories from over 4500 sources and updates its news database continuously. For those that like to search from a menu rather than a search box, Google offers a Directory style search using a menu hierarchy similar to that developed by one of its major competitors, Yahoo, over a decade ago.

The Microsoft and AOL search engines, while comprehensive and popular, owe their high rankings not necessarily to the quality of their listings and features, but to the fact that they are the built-in default search mechanism for their respective users. While tens-of-millions of AOL users can access any search engine manually, any automatic search on AOL will, by default, use AOL's own integral engine, which accounts for its ranking.

Microsoft can thank its millions of MSN users for the rankings of its engine, as well as to the fact that the default search built into recent versions of Internet Explorer (IE) will automatically direct any user to the Microsoft search engine. To demonstrate this, click on the Search icon on the top of most versions of Internet Explorer and enter a search term in the box that opens in a left window on the browser. Notice that it automatically searches the Microsoft search engine.

To change the default search engines in IE, click on the Search icon, then "Customize" on the top right of the Search window. Since most users do not change the defaults, the hundreds of millions of IE users default to the Microsoft search. However, regardless of the search engine used, any of the major ones can expand the availability of information to the user and enhance the Internet experience.

Reproduced from the June 2003 issue of the Palmetto PC Chronicles, a publication of the Palmetto PC Club in Columbia, South Carolina. Ira Wilsker is a member of the Golden Triangle PC Club, located in Southeast Texas, home of Lamar University.

# WINDOWS XP POCKET REFERENCE

By Richard Shimozono, NOCCC

"Windows XP Pocket Reference offers a handy, portable guide to the most commonly used (and best hidden) features of the Windows XP operating system. This book is an essential quick reference for anyone who needs quick answers without a lot of explanation. Focused and to the point, it covers Windows XP's built-in applications and tools, plus common and useful tasks, settings, and commands."

Normally I don't review books but when I read this statement on the back of the book I had to find out what was inside. Friday ("The facts ma'am - just the facts.") would love this book.

Its explanations are simple and straight forward. Frankly, Windows XP has so many bells and whistles I get very confused. My problems arise when I know what I want to do but don't know how to tell it to do it. I also discovered many things I could do that I hadn't even known about.

Part I starts with a list of the conventions (terminology) used in it. Then it progresses to a section called "A Crash Course in the basics of Windows XP" that teaches you how to overcome your fear of Windows XP, and do all the basic things like point, drag, and click.

Part II is the section I really like entitled "Short-cuts" and includes "Keyboard Accelerators Listed by Function" and "Keyboard Accelerators Listed by Key." These two sections alone are worth the \$12.95 price.

Part III - "Components" is kind of a dictionary of components. It has simple descriptors and really alleviates the fear of the unknown. I also found some components I didn't even know were there.

Part IV - "Setting Index" has nearly four dozen pages entitled "Alphabetical List of Windows Settings" lists all available Windows XP Settings. It not only lists them but explains how to use them. I found this to be the most fascinating section. I had NO idea I could do so much with my little XP!

Part V is the registry section. I never understood the registry before but this not only clarified it for me, it also showed me how to tweak (tell it what I wanted it to do) and HKEY to make Windows XP stop throwing temper tantrums and acting pouty.

Part VI - "Command Prompt" not only defines the commands in simple English, it also gives a list of "Wildcards, Pipes and Redirection" which includes a very clear explanation and list of all the symbols you might encounter on the command line. This section also includes the "Windows Recovery Console" which is an absolute must for every Windows XP user.

The last part, "Security Checklist," gives a first-rate

explanation of Windows XP backdoor and how to use it to your best advantage. It teaches you how to close these backdoors to optimize your security. The book concludes with a rather good descriptive of open ports, scanning them, and their usage.

This book is available at www.oreilly.com (Or any place good computer books are sold) for \$12.95. ■

# OUTLOOK Pocket Guide

By Richard Noboru Kekahuna, NOCCC

Personal Information Managers (PIMs) and e-mail software have evolved extensively over the years as the Internet grew more entwined in an increasing number of user's lives. Many PCs today are likely to have Microsoft Outlook on them, either as a standalone program or as part of the Microsoft Office suite. Please note: Outlook Express is not the same as Outlook, though some similarities exist. Many users use Outlook for simple e-mail reading, but the program itself has a number of other features that users may not be aware of, or have not gotten around to learning. Outlook: Pocket Guide by Walter Glenn assists the reader in learning more about the various aspects and tools of Outlook, and also serves as a handy, compact, reference manual.

The guide itself is divided into several parts designed to help readers locate their particular area of interest. First, there is an Introduction of conventions used in the book. Part I gives an overview of Outlook and explains how the program receives input data from the user and stores it into various categories and formats. Part II briefly covers customizing the look and feel of the program to suit ones own preferences. Glenn gives each major task of Outlook its own chapter in Parts III through VIII: Mail, Calendar, Contacts, Task Lists, Notes, and Journal. Part IX contains a reference guide, and the book ends in Part X with a listing of third-party references that you can use to look up additional information.

For reference, I use Windows 2000 at home and XP at work through an Exchange Server. My initial impression is that this book is meant for users who are already familiar with the basics of e-mail and/or PIM, and are looking for something that can help them learn/broaden their skills with Outlook. It covers both the 2000 and 2002 (perhaps better known as XP) versions of Microsoft's program. The documentation that comes with many programs and suites these days can be flimsy, so reference books such as this are a great way to learn programs, and also discover new functionality that you may not have been aware of. Screenshots and menu navigation text help the user locate all the necessary toolbars and folders. For the more advanced reader, he goes over

## Product Reviews

some menu/interface customization, explains the more advanced concepts in depth, and provides default file locations and descriptions for Outlook's data files.

I am especially impressed with Glenn's occasional comparisons between the strengths and weaknesses of the two versions of Outlook regarding certain tasks/functions, as well as tips, warnings, and notes as appropriate. Glenn also gives the reader his own personal opinions regarding the best options and choices to make for a particular task or preference, such as the quickest/most compatible e-mail-writing setting. Readers will be especially interested in the anti-junk e-mail section! Corporate users may want to check out the Calendar and Tasks guides for information about how they can better integrate scheduling between employees.

As a pocket guide, the book condenses much information into a smaller, compact book. It is somewhat text-intensive, but also contains black and white screenshots where necessary. Much of the book is based on the Q&A format, where a common task/question is listed, followed by the explanation of how to accomplish it. Glenn often refers the reader to other books when there is a more detailed explanation/reference available that would not be appropriate for a pocket guide but the reader still desires further information.

The pocket guide is something most people would be able to leave on their desks, or take with them on the road easily, and refer back to again and again. This is not a book I would send someone who has never experienced the Internet before, but if you understand the basics of e-mailing/PIM and are looking to learn more about Microsoft Outlook, this may very well be the book for you. As the cover states, it is "No-Fluff Help for Outlook Users," and delivers exactly that.

Outlook Pocket Guide is authored by Walter Glenn and published by O'Reilly, 1005 Gravenstein Highway North, Sebastopol, CA 95472. The book is in soft cover, 192 pages, ISBN 0-596-00444-3. MSRP=\$12.95. O'Reilly offers user group members a discount.

# **0-MATRIX**

By Bill Allen, NOCCC

Need a program dedicated to matrix manipulation for doing work in Kalman filters, digital filter design, signal processing, or even equity investment? If so, The O-Matrix program is just what you needed.

O-Matrix has an integrated user environment for matrix math modeling and analysis, including a programming debugger. The O-Matrix language is specifically designed to process very large matrices. It facilitates rapid array processing.

Most O-Matrix functions are designed to operate at a factor of four or more faster than hand coded C++ code as well as other dedicated matrix analysis programs. On the website at http://www.sciencesoft.co.jp/Software/O-MATRIX/bench.html a Japanese company named Sciencesoft presents their evaluation of O-Matrix against Matlab, another popular matrix ma-

nipulation program. The results were as follows: See Test Result Table on page 12

Beyond being faster, O-Matrix has an even more significant feature. It can run Matlab programs as well as its own O-Matrix unique programs. Only minor code changes are necessary to achieve Matlab program results using O-Matrix. Either of the two program modes, O-Matrix or Matlab, can be selected by the user. In addition to Matlab, O-Matrix has interface programs for transferring and receiving data from Mathematica and Microsoft Excel, two other high performance mathematical analysis programs.

O-Matrix consists of three windows that can be tiled or cascaded on the screen: The windows are: Command, Debugger, and Graphic. A command bar across the top of the screen permits immediate execution of commands. All numerical results appear in the Command window while related graphics appearing in the Graphics window and mistakes in the Debugger window. Blank editing sheets can also be selected for entering lines of code which can be edited, spell checked, etc., and executed.

The rudiments of the O-Matrix programming language are reminiscent of the Basic language. But O-Matrix includes numerous matrix dedicated operations such as determinant calculation, as well as matrix inversion, transposition, multiplication, division, addition, subtraction, exponentiation. Even fast Fourier transformations of complex number arrays are provided for. Additional functions involve linear algebra, curve fitting, numerical derivatives, and user-defined functions. Two O-Matrix unique programming concepts are "coercion" and "block". Coercion refers to the upward conversion of all complex, real, double sized real, and integer numbers in an equation to a common numerical format before any mathematics operations are conducted. "Block" allows forming multi-line code sequences within the two terms "begin" and "end" in such as FOR or IF statements.

Eight categories of functions exist: algebraic; transcendental; matrix types; special and sparse matrices; text conversion; searching and sorting; and conditional testing. There are over 240 dedicated functions covering math, filing, plotting, etc.

The O-Matrix program is especially useful for Kalman filter analysis including both linear and nonlinear type filters. Rapid Kalman filter design and analysis is facilitated with a unique dedicated Graphical User Interface, making the work much simplified with little or no code programming required. O-Matrix is equally applicable for the design and analysis of digital filters including Butterworth and Chebyshev designs. It can be used for time series analysis, Monte Carlo simulation, equation optimization, numerical differentiation and integration, as well as data interpolation and smoothing.

There are a number of dedicated add-ons for O-Matrix such as: a Signal Processing Toolbox; a Data Access Toolbox; E-Link for Excel; Mathlink for interfacing with Mathematica, a Kalman Filter Design Studio; and a standalone Equity Analysis System. Interfacing with ODBC programs using SQL is also possible. A Developer's Kit for royalty free stand-alone O-Matrix programs is available as well.

CONTINUED ON NEXT PAGE

## **0-MATRIX** CONTINUED FROM PAGE 11

Unfortunately, there is no printed user manual to clarify program peculiar quirks or to show function examples for beginning users. Likewise, no third party books on O-Matrix seem to be readily available. However, an O-Matrix newsgroup has just been initiated on Yahoo at http://groups.yahoo.com/group/omatrix/.

O-Matrix currently is in use by over 125 universities and medical schools in nations ranging from the Czech Republic to Japan. Likewise, almost fifty companies are using O-Matrix, including my old employer, Boeing. The companies include the fields of aerospace, electronics, heavy machinery, chemicals, forest products, insurance, and government.

Price alone should be a very strong argument in favor of O-Matrix. Competitive programs such as Matlab (\$1,900), Maple

(\$1,795) and Mathematica (\$1,880) are many hundreds of dollars more in price. O-Matrix is normally sold at \$265, but recently was offered at just \$85. Commercial site licenses are available as well as special prices for academic use.

For a reasonably priced matrix analysis program O-Matrix is certainly the top choice. I would recommend it for not just practicing scientists, engineers, and mathematicians, but also college students in the same fields. The Kalman filter GUI should be especially helpful in designing inertial guidance systems for vehicles of all types. An O-Matrix Light version is available at http://www.omatrix.com. On the website go to "Products" and "Free O-Matrix Trial" for a free thirty-day copy of O-Matrix Light that includes examples of the application of O-Matrix.

The evaluation of O-Matrix was conducted with a 2.5 GHz CPU PC having 512 MBs Ram, a 40 GB Hard disk, and a cable Internet modem.

|                        |      | TEST      | RESULT TABLE | ,            |             |        |
|------------------------|------|-----------|--------------|--------------|-------------|--------|
| Tests                  | FOR  | IF State- | 64K Fast     | 300 by 300   | 800         | 30K    |
|                        | Loop | ment      | Fourier      | MatrixMulti- | SampleLeast | Matrix |
|                        |      |           | Transform    | plication    | Squares     | Sort   |
| O-Matrix ops/unit time | 420  | 113       | 38           | 45           | 5700        | 58     |
| Matlab Ops/unit time   | 50   | 12        | 8            | 3            | 700         | 35     |

# Palm OS Programming

Developer's Guide - 2nd Edition

By Vance Jochim, NOCCC

The Palm operating system (i.e. Palm OS) used by PDA's designed for it from firms like Handspring, Palm, Toshiba and others, runs programs on the Palm that are primarily written in the C programming language, and can be created in higher level application environments like CodeWarrior that convert their programs into C language to run on the Palm.

This is a very good tutorial book for experienced or new C programmers who wish to learn all about Palm OS programming using C or tools like CodeWarrior and PRC-Tools. I am not a C programmer, preferring to use higher level forms based tools like Pendragon Forms or Satellite Forms. This book might actually motivate non-C developers to learn the language in order to use it for Palm applications.

The 660-page book gives very good detail on the overall development design used for the Palm applications, and a chapter on using interface elements to design a solution using the Palm form interface. Developing a screen for the Palm is different because you have to design an application to use the small Palm screen, unlike the larger screen you use in personal computers.

The second of three main "Parts" of the book contains 10 chapters on topics related to programming an application. It

includes a detailed tutorial chapter and how to obtain, install and use POSE, the free Palm OS Emulator. It is a key, and free tool to run and test Palm code on a personal computer and see its operation in a simulated Palm graphic on the PC screen. You can load Palm applications in POSE and test them before running them on an actual Palm. I also use POSE to display Palm applications on a laptop connected to a projector. POSE includes debug tools to find bugs in code. This chapter alone on POSE is valuable for anyone that wants to display or test any Palm application on a PC.

Tutorials are included to locate and download two development environments, CodeWarrior for Palm OS Platform 7.0 or PRC-Tools. The book says that most Palm development is created in CodeWarrior, so bear that in mind. The book does not include a CD, or the code for either tool, but assumes you have one or the other. CodeWarrior is a commercial application, but download websites are given for PRC-Tools, which is free. Thus, you can download and use PRC-Tools after following the detailed, and rather complex install instructions in the book. References are given to a website that might have updated instructions available after the book was printed. The tutorials tell you how to build an executable Palm application (a PRC file, similar in function to an .exe file on PCs), then make changes to the source code and resources of the application and then rebuild and retest it.

Other chapters describe Palm OS conventions, using the memory manager, debugging, resources and forms, form objects, databases, menu design and communications.

Another complex area of development described in Part 3 is

creating "conduits" which are desktop plug-ins that run during HotSync and are responsible for synchronization of data and application code between the desktop and the handheld unit. Over 100 pages describe conduit development. That is one reason I like high level tools because they already have a conduit and I don't have to create my own.

Three Appendix sections provide other useful information on development reference tips, source code for the Sales tracking application used in the tutorials, and a PiIRC manual.

I recommend this book for anyone interested in moving up the development skills ladder for Palm Applications. If you wish to get more background on all the levels of tools that can be used to generate Palm applications, go to my website, www.webworks66.com and connect to the link for the OC Palm Users Group, and look in the Developers section.

**Book Details:** Palm OS Programming - Developer's Guide - 2d Edition • O'Reilly Publishing. Authored by Neil Rhodes & Julie McKeehan. Copyright 2002. Covers Palm OS 4.0 (not 5.x). MSRP= \$39.95 - no CD included.

Vance Jochim is President of the Palm User Group of Orange County, California ■

# Web Hacking:

Attacks and Defense - 1st edition (August 8, 2002)

By Lloyd Mizer, NOCCC

This is an excellent book, authored by Stuart McClure, Saumil Shah, and Shreeraj Shah, for anyone who has a need to identify hacking attacks and keep a web site on line. It points out the risks of web hacking. It contains an overview of the web and what hackers are after. It explains how they gather information, gain control of your web site and hide from detection. It gives you an understanding of how Web hacking occurs and how to defend against Web attacks. It includes discussions of web languages and protocols, database servers, payment systems, and shopping carts. This is a technical book and the most complete I have read on the subject. It will take you hours digesting this book, but it is worth the time and effort.

There are 6 case studies of common hacking techniques, each technique is explained, what allowed the attack to succeed, countermeasures to fix the problem, and a summary. The 6 types of attack are, Cyber Graffiti, E-Shoplifting, Database Access, Remote Command Execution, Impersonation, and Buffer Overflows.

The appendix section is a major resource for the web security professional. Appendix A includes the ports on the popular web and database servers. Appendix B is a list of the methods, requests, and header fields of typical HTTP/1.0 and HTTP/1.1 requests and responses. Appendix C is a list of techniques used for remote command execution by language. Appendix D con-

tains a list of major source code disclosure techniques discovered over the years. Appendix E is a list of resources and will help keep you up-to-date on changes to the web security field. Appendix F is a listing of web-related tools to perform web application assessments.

Author Stuart McClure is the President/CTO of Foundstone, Inc., the premier provider of enterprise vulnerability management products and services. Saumil Shah is Director of India operations for Foundstone, and a regular speaker at security conferences such as Black Hat and RSA. Shreeraj Shah is a consultant and Software engineer with Foundstone, where he specializes in analyzing the security architecture of Internet and Intranet applications.

Addison Wesley Publisher, ISBN: 0-201-76176-9. MSRP = \$49.99. Website: http://www.awprofessional.com ■

# Would You Like Printer Repair With Your Order?

By Mark Presky, Los Angeles computer Society

Hunger contributed to the repair of my inkjet printer. Several months ago I was driving along Santa Monica Boulevard in West LA, approaching the Golden Arches, when I realized that it was filet-o-fish Friday (\$.99) and I was hungry. I have significantly reduced my consumption of fried foods, but the thought of deep-fried compressed minced cod, (or whatever it is) oozing with a blob of fatty, salty tartar sauce was too much to resist — I must have been REALLY hungry.

After receiving my order I sought a clean table upon which to dine. There was one unoccupied small table well seasoned with various condiments, so I looked further to a larger nearby table occupied by only one gentleman. After asking if I might join him at the table, and introducing myself, we started up a conversation. He was dressed in a jacket and tie, so I asked what he did for a living. When he said that he serviced computer peripherals, including printers and fax machines, my ears perked up. I told him that I've been wrestling with frustrating printer problems for over a year and hated giving up.

**PROBLEM** My HP 694c prints a page or two and then stops suddenly, often mid-page, to inform me that the printer carriage was unable to move. Over the months I discovered that by turning the power off and then using rubbing alcohol (not consumable spirits) to clean the stainless steel or chrome shaft upon which the carriage with the ink cartridges traveled, I can get it to print another page or two or three, when I'm lucky. After several months of this I finally replaced the 694c with an even older HP 600 monochrome printer which had belonged to my father (manufactured in the days before humans were upgraded with retinal cones).

**CONTINUED ON PAGE 16** 

December 2003 \_\_\_\_\_\_ 13

# November Meeting Photos

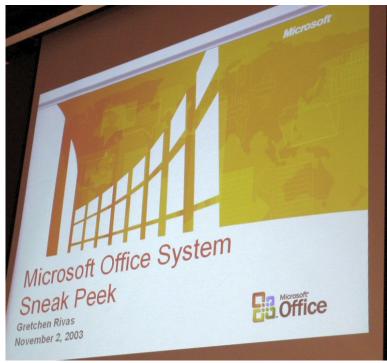

Gretchen counts off all the new features of Office Suite 2003

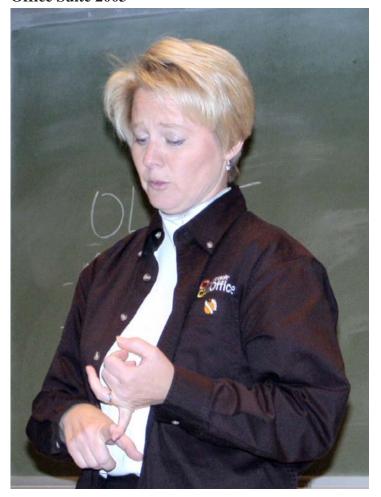

Gretchen Rivas outlined the new features in Microsoft's Office Suite 2003

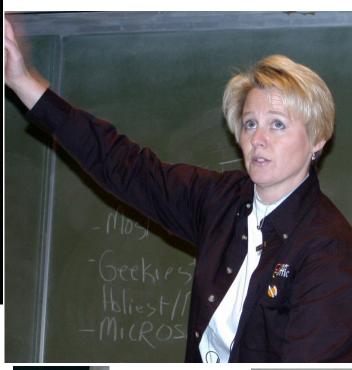

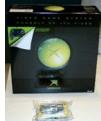

An Xbox and a MP3 Player were among the door prizes that Gretchen brought as well as copies of Office 2003

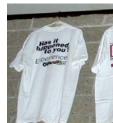

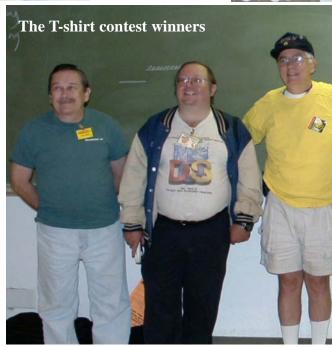

14 \_\_\_\_\_Orange Byte/

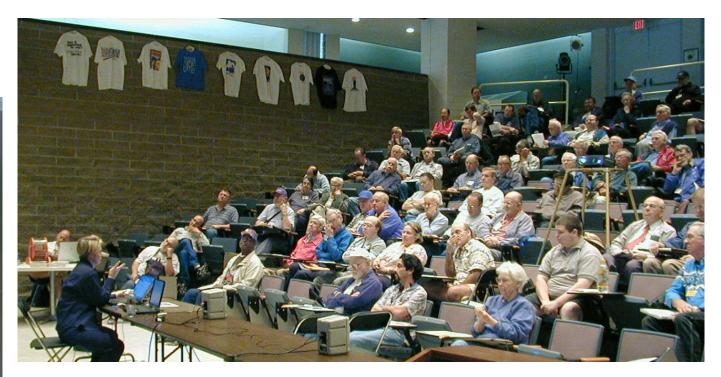

Drawing for the winners

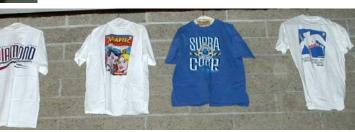

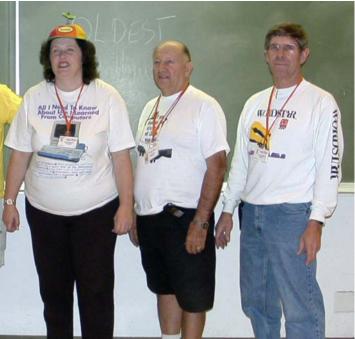

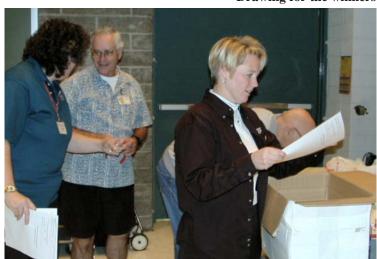

A couple of happy Office winners

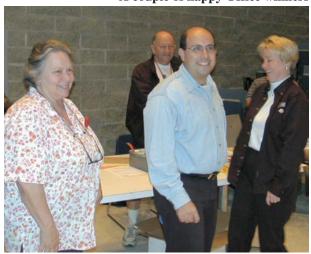

December 2003 \_\_\_\_\_\_ 15

## Product Reviews

## Printer Repair CONTINUED FROM PAGE 13

**SOLUTION?** The gentleman said that it sounded like the bearings underneath the carriage were clogged with dry ink because ink tends to distribute itself everywhere inside most printers. He is no longer amazed at the places he finds ink doing damage. He suggested using a small amount of Windex on tissues to dissolve and tease out the congealed ink from the bearings, and then to lubricate, sparingly, the shaft upon which the carriage moved.

**FIXED**: Later, I pulled the inoperable printer from my closet and set it up on the kitchen table. I assembled some discount glass cleaner (sorry, Windex,) and several off-brand cottontipped sticks and went to work. Close examination revealed a glob of gelled ink on either side of the carriage adjoining the shaft. I must've gone through about 20 of these cleaner dampened cotton-tipped sticks before the amount of dissolved ink coming from the sides of the carriage, where it joined the shaft, began to subside. It just kept coming and coming. There must've been a cartridge worth of ink in there (OK, I exaggerate a bit). I then used the tiniest bit of silicone gel lubricant (a volume of about a quarter of an apple seed) and spread it over the shaft. Although I spread it so thin that I couldn't see it, I then wiped off most of that with a clean tissue. From my years of experience maintaining medical equipment I have learned that less is usually better in these situations.

**CONCLUSION:** Now time for the test. After plugging it in and powering it up, I requested the printing of a six-page document. It worked! I then ordered it to deliver another six pages. And another. I was ecstatic. My day was made. And I owe it all to fast food, which may be clogging my arteries, but it helped me clean out my printer's clogged cartridges. Hey guys and gals, maybe we should be trolling for new LA CS members at fast food outlets, offering to help with computer problems.

Reprinted from User Friendly, The Journal of the Los Angeles Computer Society, September 2003 ■

# How To Make The Toolbar YOUR Toolbar

By Patricia Hill, Review Editor / APCUG Representative

Computer Booters of Sun Lakes, Arizona

Do you find yourself having to access drop down menus and clicking several times to perform repetitive tasks in the Microsoft Office product line? Did you know the toolbar is highly customizable? If the toolbar contains icons you never use - and don't think you will ever use - get rid of them! If you are looking for an easier way - with fewer mouse clicks - to do certain things, then add an icon to the toolbar. Here's how . . .

This article was written using MS Word 2002; the instructions are similar, if not the same, for previous versions of Word and other Office products.

Select Tools, Customize from the menu bar. You'll see three tabs in the Customize window; Toolbars, Commands and Options. Notice there is a check mark next to the toolbars that are always displayed when you enter Word. In the Toolbars tab select the toolbar you want to customize. It's probably the Standard Toolbar.

Once you've selected the Standard Toolbar (it will be highlighted or colored in), go to the Commands tab.

Let's add a File Save As button. File should already be selected in the left Categories pane. Scroll down the right Commands pane in the Customize window until you see Save As.... Drag and drop the button to where you want it in the toolbar. Select Save As... by holding down the left mouse button. Still holding down the button, drag the button to where you want it on the toolbar and release the mouse button. Now you're looking at lots of buttons and something that says Save As... This isn't exactly what you'd like to see, so let's modify it. It takes a few steps, but you'll be glad you took the time to do it.

Click the Modify Selection bar; then Default Style. The Default Style is a button that shows the button activity when you hover your mouse over it. The button is now blank. Click Modify Selection again and then Change Button Image. Click on the piggy

bank, the third object from the left on the top row.

Your button now shows the piggy bank icon. It's a boring piggy bank - so color it in. Select Modify Selection bar a final time and Edit Button Image...

Pick a color and hold down your left mouse button and color the piggy bank. There's a small preview pane that's rather useless and you can move the icon within the button boundaries using the arrows.

If you're not sure in which Category a function you're looking for resides, scroll down the Category pane to All Commands and click on that.

If you want to add a new button that already has an icon, repeat the instructions in paragraph 3. Let's add the Grow Font and Shrink Font icons to the Standard Toolbar. Click on Format in the left pane of the Customize window. Scroll down the right pane until you see the Grow Font and Shrink Font icons. Select them one at a time and drag and drop them to where you want them on the tool bar. Because there is an icon already available, that's all you have to do. You don't have to mess with modifying it and selecting the Default Style.

To delete any icons you don't think you'll use, drag and drop the icon to anywhere in the Customize window. The key is to have the Customize window open. If you decide you want to put it back, reverse the process.

Another way to delete or add icons from the toolbar is to click on the down arrow at the far right of any tool bar. Click on Add or Remove Buttons and then Standard Toolbar. You'll see a list of all icons currently displayed on the Standard Toolbar. Some are black and some are grayed out. The black ones are the original toolbar setup when you first installed Word. The gray ones are the ones you used to customize your toolbar. If you want to add an original button to the toolbar, click on it and it'll move to the toolbar. If you want to remove buttons, then click on them and they disappear from the toolbar. Remember, though, if you want to group your buttons differently than Microsoft originally set them up, the Tools, Customize window must be open.

Drag, drop, customize, modify to your heart's content. Set up your programs so that they make sense to you and are easier for you to use. Make the toolbar YOUR toolbar.

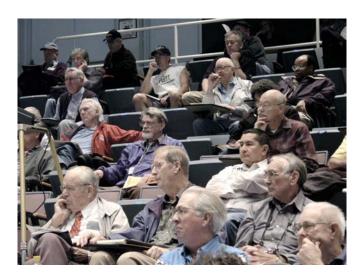

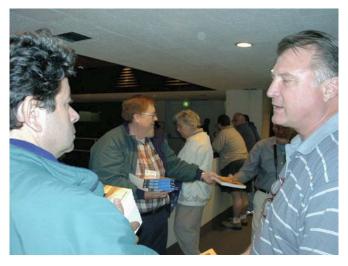

Microsoft gave everyone at the meeting a free copy of the book "First Look Microsoft Office 2003"

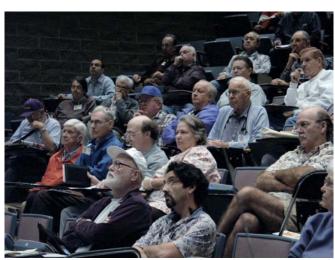

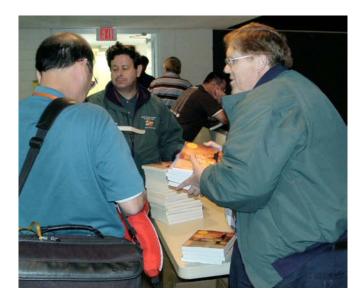

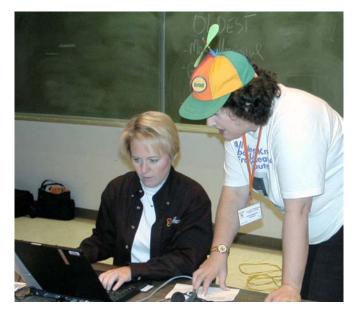

December 2003 \_\_\_\_\_\_ 17

# Reviews Editor's Corner

If you are an NOCCC member and write a review for the Orange Bytes, you may keep the item. If you would like to review a specific product (software, hardware, or book) not listed here, please let me know and I will try to obtain it. If you are interested, please contact me:

### Ted Littman NOCCC Reviews Editor

- (714) 779-1936
- TedLit@Adelphia.net
- reviews@noccc.org

# PRODUCTS AVAILABLE FOR REVIEW

A number of products have been obtained from vendors for review by qualified NOCCC members. If you are interested in doing a review (which will be published in Orange Bytes), please call or send an e-mail to me and provide your membership number, phone number, and e-mail address.

Remember, YOU GET TO KEEP THE HARDWARE, SOFTWARE, OR BOOK!

Currently available are the following products:

## **Boxed Programs and CDs**

Works Suite 2004 – Microsoft's new suite contains Money 2004 Std., Word 2002, Works 7.0, Encarta 2004 Std., & Streets & Trips 2004. MSRP=\$100.

**LapLink Gold 11.5** – The standard for PC-to-PC connectivity with enhance Internet functionality, speedy file transfer, controllable security levels and compatibility with any Windows PC. Includes a USB v1.1 cable & supports USB 2.0.

**Go Back 3** - Roxio's disaster-recovery program for all Windows' users.

**Second Chance 2.0** – PowerQuest's program to restore your system back to an earlier point in time after a crash for users of Windows 95/98/ME.

Backup for Workgroups 1.0 - A

new backup & disaster-recovery program from Lockstep Systems for small & mid-size businesses using a disk-based backup program with Windows for 3 clients. MSRP=\$299/3 Clients.

QuicKeys Pro X2 – The "best, most powerful" macro utility for Mac OSX to automate your daily computing tasks with hot keys, powerful toolbars, & timers, From C.E. Software, MSRP=\$80.

WipeDrive 3.0 – This program from WhiteCanyon Software will permanently erase everything from your hard drive in the event that you are selling/rebuilding/donating a computer. Meets U.S. DOD standards.

SecureClean 4.0 – Used to permanently delete individual files on your computer. Includes SecureClean Scanner that can be used to find previously "deleted" files and to verify that SecureClean removed unwanted files.

**Easy Uninstall 2.0** – Aladdin System's easiest & most complete program uninstaller for Windows operating systems.

**NotePager Pro 3** – Sends SMS and text messages to mobile phones, pagers, and handhelds. For Windows operating systems. Messages can be sent through a modem or the Internet.

**PhoneWorks Pro 2002** – The "ultimate" Windows Personal Assistant software for telephone, voice mail, fax, & email. Integrates with Outlook & Outlook Express. From RingCentral. MSRP=\$120.

**DVD PictureShow for Mac** – Ulead's new digital image creation software to easily & quickly transform digital photos into entertaining slide shows. MSRP=\$30 to download.

**Explorer Plus 6.0** – Novatix's great file management software. The powerful yet easy to use suite of integrated tools provides all you need to quickly and easily organize and manage all your system files

and folders. From digital photos to MP3 music files, or web files to Word files, Explorer Plus lets you tackle even the most demanding file management tasks like a pro! MSRP=\$45.

# Programs to Download from Vendor's Web Site

**RedBox Organizer 5.0** – Award-winning Personal Information Manager for Windows from Inkline Global with a comprehensive set of simple-to-use utilities. MSRP=\$40.

**Watznew 1.9.5** – Award-winning software that regularly checks your favorite web sites & mailboxes & notifies you of changes.

Sygate's Home Network 4.2 for 6 Users – The top-notch firewall to protect your home network.

**Red Earth Software's Policy Patrol 2.5** - Protect yourself against e-mail security threats with virus scanning, spam blocking, and other tools. MSRP=\$350 for 10 users.

**ViraLock** – The first software that prevents the spread of e-mail-borne

CONTINUED ON PAGE 26

# Preparing a Review Article for the Bytes

By Ted Littman, NOCCC Reviews Editor

The following suggestions for preparing a review article for the Orange Bytes were extracted from an ORCOPUG article authored by Alan Jarrett and are intended as a guide only. As a reviewer, your audience wants to know your opinion (as an end user) of the product (hardware, software, book) you are reviewing. Please fully identify the product and its cost so that interested club members may be able to purchase it. After you have tested the product consider these questions:

1. What is the product's stated pur-

pose and does it meet it?

- 2. Within its category of software (i.e., word processor, spreadsheet, database, etc.), does it stand out?
  - 3. What are its major features?
  - 4. Is it easy to use, even for a novice?
- 5. Can you quote or reference articles/ reviews in the computer magazines? The following list contains more specific questions that apply to either software or hardware:

#### 1. Requirements:

- 1. Operating systems?
- 2. Windows?
- 3. Memory?
- 4. Disk space?
- 5. Is a Mouse supported?

# 2. Installation (do not overemphasize details):

- 1. Was it difficult?
- 2. Copy or write protected?
- 3. Does it allow drive and directory selection?
- 4. Does it automatically configure system? Can you control it?

### 3. Information about your system:

- 1. Hardware?
- 2. Operating system? Version?
- 3. Memory?
- 4. Video display?

#### 4. Documentation:

- 1. What is supplied? Manuals (paperback, electronic) Tutorial? Templates? Table of Contents? Index?
  - 2. Was it clear, concise, helpful?
  - 3. Is there a troubleshooting section?

#### 5. Product Support:

- 1. How is the vendor's tech support?
- 2. Does it cost anything?
- 3. Is it a toll call?
- 4. Does the vendor provide Internet support?

#### 6. About the product:

- 1. What comes with the product?
- 2. What is the cost? (list & street)
- 3. Version number? Release date?
- 4. How difficult is the learning curve?
- 5. Would you buy/use the product?
- 6. Do you recommend it?
- 7. What don't you like about it?

- 8. What improvements or changes would you like to see?
- 9. Can the software be downloaded from the vendor's Web site; is there a free trial period before buying?
- 10. What warranty is there on hardware?
- 7. What are the Name, Address, Phone number (including 800#), and WEB address (e-mail & URL) of the vendor? After you have answered all these questions you should have enough information to write your review. Please be precise but do not make it so technical that only a few people can understand. Please advise the Orange Bytes Editor if you need graphics, pictures, or illustrations to get your point across??

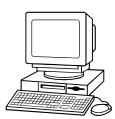

# Guidelines for Submittal

Important! Please limit the length of your submittals. We request you limit general articles and software reviews to a maximum of 1300 words, SIG reports to 700 words, book reviews to 600 words, low cost CD-ROM titles to 600 words, and more sophisticated CD-ROMs to 1000 words. As far as the minimum is concerned, we'd just like to see you do justice to any general article or to any product that's reviewed. An expensive software package (\$300-700) deserves at least 1,300 words. An inexpensive program (\$50 or less) might have 500 words. Reviews must be completed within 2 months so that the Reviews Editor (Ted Littman) can, in a timely manner, send a copy to the vendor. If you change your mind about doing the review, please call him (714)779-1936

ASAP to make arrangements for returning the product for reassignment. We hope you enjoy writing your review.

You can now e-mail articles directly to the Editor through the North Orange County Computer Club's Web Site: editor@noccc.org or just give the file on disk and printout directly to Cathy Margolin (President), Jim Sanders (Publications Chm.), or Ted Littman on the next meeting day. If you e-mail your review, please send a copy to TedLit@Adelphia.net.

To transfer your article from your Windows word processor, click at the beginning of the article with your mouse, shift down arrow to the end of the article, then Edit Cut (^C), open your e-mail program, and Edit Paste (^V). This will convert the file to ASCII. If your article is too long to include in an e-mail, please save as ASCII file with a .TXT extension. Then zip the article and attach it to your e-mail.

All documents should have flush left margins, and double carriage returns (skip a line) between paragraphs. The editors will bold your paragraph headings, etc., in order to obtain consistent formatting throughout the Bytes.

Don't use CAPS for emphasis; that's like shouting at someone! We usually have to delete and retype them, which can be a lot of work. CAPS are reserved for computer commands or file names, like AUTOEXEC.BAT or KNOW.TXT. For titles of books and software, capitalize the first letter of each word. We will add the underlining in PageMaker.

Also please spell check your article, and try to follow the ordinary rules of grammar. Don't use columns, tabs, indents, justification, hyphenation or formatting codes. (If columns or tables are absolutely needed, send us a hard copy to guide us.)

We look forward to seeing your review in print and on the Web site. ■

December 2003 \_\_\_\_\_\_ 19

# Meetings Reports News and Meeting notes of Special Interest Groups

# Main Meeting

By Eric Saca, NOCCC

Big Time Rollout — Microsoft joined us in November to present their new Office 2003 Suite – and enthusiasm was in the air.

The atmosphere in the meeting was nothing short of festive. T-shirts hung on the walls of Irvine Hall, reminding us of the ongoing Classic T-Shirt contest. Everyone was looking forward to collecting prizes - almost as though Christmas had arrived early. Three copies of Office 2003 were ready to be given away in the raffle, which included the hot XBox gaming system and an MP3 player. Microsoft was eager to get feedback forms from the audience, so the first 125 people to fill out a form were automatically participating in another prize giveaway of three - to be sent -Office 2003 copies.

On top of all that, Microsoft brought complimentary copies of a 200-page book detailing the new features of Office – "First Look at Microsoft Office 2003." These were handed out to everyone as they left the meeting – until the 125 copies were exhausted.

President Cathy Margolin opened the meeting with some announcements. December would bring another contest – for homemade Christmas cards. All cards will be donated to a good cause – a senior center and/or a children's facility. So please have fun and use your computer skills to make up some Christmas cards to contribute. January will be our grand recycling month. Cathy encouraged everyone to bring their working but no longer used old cell phones. We also hope to have answers about where to take your old monitors for recycling.

Announcements were deliberately kept brief so that there would be enough time for our marvelous and dynamic Microsoft presenter, Gretchen Rivas.

Gretchen started off with a diagram of the new Microsoft Office System. It was larger and more encompassing than in the past – including front-end

components like Microsoft Publisher, Project and Visio, as well as back-end components like Windows Server 2003. Items that were assumed were the traditional Office products – Word, Excel, Access, PowerPoint and Outlook.

She then began describing and demonstrating some of the more important new features of Office. There were too many to cover completely in the limited meeting time. Outlook 2003:

More efficient data transfer over slow connections. New features allow Outlook to detect connection speed automatically for you. During times of high-speed connection, Outlook caches all your e-mail data to your hard drive. Then during the slow-speed times, it only synchronizes changes with the e-mail server. Thus, less data is transferred and slow-speed transfer time is used more efficiently.

- Information rights management. New features are incorporated for locking down your messages preventing people from forwarding them, cutting & pasting their text, etc. While composing, you can easily change your message's protection settings by clicking the Permissions button on the toolbar.
- A new screen arrangement that allows you to see 40% more of a message on the Preview Pane.
- Calendar comparison. You can display an associate's calendar side-by-side with yours to compare and or synchronize schedules.
- The new Search Folders feature. With it you can look through all your Outlook folders for messages meeting specific criteria, such as all unread, all follow-up, large messages, those from a specific sender and other criteria. You can also save your search criteria to use again later. With this feature, each Search Folder is defined by its search criteria and when you click a Search Folder, its contents will display all messages meeting its search criteria.
- Arranged By bar. This allows you to put messages in order by date, sender and to break them down into categories, such as messages from Today, Yester-

day, 1 week ago, 2 weeks ago, 3 weeks ago, 1 month ago, etc.

• The new Junk E-Mail folder. You can tailor its settings in Options. Office 2003 has a powerful new spam-prevention feature. Gretchen mentioned that one doctor's office reduced their spam by 90% just by installing Office 2003.

**POWERPOINT:** The biggest new feature is Package For CD, which helps you prepare presentations for burning to CDs. This feature also allows you to password-protect presentations before burning them – preventing recipients from copying and changing them.

#### **WORD:**

- Several helpful new task panes.
- The new Shared Workspaces pane, allowing you to take advantage of SharePoint servers through Word.
- A new task pane from which you can download new templates from the MS Office Server on the Web.
- The powerful new Research pane, allows you to perform word searches through helpful websites like Encarta.
- The Protect Document pane, allowing you to secure documents through features like password protection. BE-WARE if you forget a document's password, you will LOSE ACCESS to that document.
- Hyperlinks to your most recent documents on the Taskbar.

SPEECH FEATURES – Gretchen demonstrated text input through Office 2003's new speech recognition capability. She also executed menu commands verbally to change the font, size and color of text. She noted that the recognition system requires some training on your voice before it will reach its 95% accuracy – and this became evident when Word failed to react to some of her commands.

#### **EXCEL:**

Gretchen demonstrated entering figures, performing computations and executing menu commands through *speech recognition* in Excel.

A member asked if speech recognition was available in all Office 2003 products. Gretchen said that, for the

20 — Orange Byter

most part, YES. There were some exceptions. For example, speech is not inherently available in Outlook, but if you use Word as your e-mail editor, speech can be used.

**PUBLISHER:** Gretchen demonstrated how easy it is to create many different types of publications with this product, including colorful calendars, newsletters, web pages, greeting cards and many more.

Gretchen introduced us to two new exciting Office System products:

#### **ONENOTE:**

- Take notes in a very flexible environment, allowing text to be entered on any part of the page.
- The Search task pane allows you to find all occurrences of certain words or phrases in your entire notebook.
- OneNote automatically saves your notes on exit. There's no need to worry about saving in this application.
- You can take notes verbally through speech recognition. This makes it easy to note meeting schedules on the fly.
- Outlook tasks and e-mail messages can instantly be created from notes.

#### **INFOPATH:**

- A database forms builder like the one in MS Access.
- Its native format is XML, a standard that makes its forms usable by many Internet applications.
- Forms can easily be published to SharePoint forms libraries for sharing with a team. They can also be e-mailed and shared on a website.
- Forms can be protected from changes and copying.
  - Several templates come built-in.

Gretchen demonstrated the creation of a form in InfoPath. She created fields with ease. She created controls just by dragging them from a task pane. She re-arranged objects on the form with ease. She set fields to highlight numeric values if they got too high or low. She showed how buttons are added and programmed. When she activated the form, she showed how it allows the insertion of new detail lines dynamically – in fact, they can be added virtually without limit.

Gretchen noted the following general

items about Office 2003:

- Free training is available on the Web.
- You can add custom-programmed task panes.
- There are several different versions. She displayed a product diagram on the screen. (This information can also be found at www.microsoft.com/office/editions/howtobuy/compare.mspx.)

Finally, before the grand Office giveaway and raffle, she opened the floor to questions.

Do any licenses allow Office to be installed on more than one machine? Yes, the Student and Teacher Edition allows for up to three machines. Otherwise, licensing generally allows for one installation per machine.

Can Office files now be saved in Adobe Acrobat (PDF) format? No, and Office may probably never have that feature. The PDF format is proprietary to Adobe. However, FREE viewers are still available for most Office products, such as Word and PowerPoint, allowing users without Office to view and print Office documents. This function is similar to that of Acrobat Reader. Thus, you can share Office documents with users who do not have Office.

After the raffle, the meeting room quickly cleared out as everyone rushed to get their free copy of "First Look at Microsoft Office 2003."

NEXT MONTH: Our old friend Gene Barlow will show us the latest from Power Quest, including. New versions of Disk Image − Partition Magic and some brand new items as well. He always offers us marvelous Computer Users Group deals on these products so his presentations are worthwhile and well attended ■

# Membership Drive

Please tell everyone you know who has a computer about the advantages of joining NOCCC and attending our meetings at Chapman University once a month.

# Digital Photo SIG

By John Donan, NOCCC

The November 1st meeting measured six months from our first meeting which was May 4. The format of our meetings has evolved to having members present the results of their various achievements, working on a common activity and having a presentations from an expert from either within or outstde the club. As we grow, we'll smooth more of the rough edges and fit this ambitious undertaking within our 90 minute period.

After consulting with those of you who have shared opinions we have arranged a return visit from Volker Thorey who will continue his Photoshop presentation from last month. This will be preceded with a sampling of your taste in photographic material. You will be given the opportunity to vote on the top three of a 25-image set. Some of these will be photographs submitted by club members. (If you plan to participate let me know) So that I can organize the set, please have your pictures in my hands ten days before the meeting, which will be Friday, November 28th.

We should have a leg up on Kathy's Christmas card project, considering that we did ours last July.

In January, I would like to have an all member program in which each of you can show how you have solved a photo problem for yourself, e.g. bringing detail out of the shadows, selecting a means of color correction, filter application, selections, combining images, etc.

Enough of you have expressed support for a Chapman Campus subject matter camera shoot that we can have a show-and-tell sharing for our February meeting. The rule to abide by is that the subject matter must exist on the campus. I successfully oversaw a similar project with a camera club about 40 years ago. This was done in conjunction with the Anaheim Chamber of Commerce who

CONTINUED ON NEXT PAGE

# Meeting Reports

**Digital Photo SIG** FROM PAGE 21 selected a prize winning slide. The fun in a project like this is that one finds talent among the group that may not otherwise be exposed. It's also a way to learn from others.

Please don't hesitate to share your ideas and opinions by email.

P.S. In the future I plan to have presentations of a variety of graphics software

# Computer Sided Aided Investing SIG

By Bob Krishfield, NOCCC

Market Review: An up month for October keeps the trend alive, but with no strong indicators that it will continue or reverse. Trading signals have flashed sell in the past few weeks but are mostly on a buy status. The buy dates of the stronger Trade program signals give some confirmation that this is a good time to add to long positions for small caps.

Buy 10/27/03: as 10, rut5

Buy 10/29/03: dfsrut, ema11, iyrms, McOsig,

Buy 10/30/03: rutstoc2, ruttr2

However, the vote of the members did not agree we would see a large rise in the Dow – with the majority voting for next month's index to be within 100 points of this month's.

Group Discussion: Mutual Fund Trading is likely to be impacted due to the fraud and bad practices now being uncovered and reported. Market Timing has been a legal investment strategy, but when it is excessive, it burdens fund holders with high expenses, so fund companies discourage it by slapping you with costly early redemption fees. It's an unfair practice when fund managers allow a privileged few to engage in frequent trading (not collecting fees), yet charge fees & penalize the average fund

holder, a practice which the SEC should be monitoring. Now they're planning more fees and restrictions that make fund trading less attractive and may drive the individual investors to turn to other investment strategies.

Product Review: VectorVest ProGraphics is a subscription software and data service that has been around for many years. It has been recently rediscovered by many due to interest in its capabilities for stock selection and timing. A 5 week trial package is available for \$10 from vectorvest.com and a good way of making an in-depth evaluation of this product if interested. VectorVest is a program that does not require the user to do any programming. The program provides for daily downloads of 7600 stocks, updating both technical and fundamental data. It uses proprietary indicators for measuring value, timing, and safety of a stock and recommending a buy, sell or hold status each day. This historical base provides a comprehensive base for stock screening using fundamental and technical data - which appears to be unique and works well according to many users. It provides more capabilities than TC2000 because it does provide timing, buy/sell information, and performance evaluation between two dates. VV provides a unique backtesting capability that allows screens to be applied to historical dates, and one may evaluate performance of the resulting stocks from that date forward. This allows buying a different set of stocks each time the market signals to buy. Users have experienced problems with the market timing signal due to whipsaws and also have many reservations because of the proprietary nature of its exact content. In spite of some limitations, there seems to be many advantages that VectorVest has to offer and should be the source of many good ideas that can be applied to stock investing.

Next month we will look at methods for stock selection, and what's required to have a backtesting capability for stock screening and develop selection strategies that work with a given trading and timing strategy.

# Security SIG

By Dave Keays, NOCCC

At last months meeting we had 14 people (one non-member) who participated in a discussion about securing routers of all kinds. Since we needed to strike a balance between both SOHO and enterprise routers, we just went over the basics which covered things some people didn't need and was not enough for others- you can't always please everyone.

However, the hand-out seemed to be well received (one side was a check-list on how to harden a router and the other was an explanation of the Smurf attack and how to protect several OSs against it). I'll try the same format next month and see what happens then. (Hopefully it will be taken just as well as it was this time). If you have any opinions, let me know at the next meeting or email me at dave@RDKSOFTWARE.COM). So the newly proposed format will have one side explain a protection scheme (maybe hardening or securing something, or maybe using a security tool of some kind) and the other side will explain a security threat. This will allow the group to be more flexible about what topics to cover while it covers even more topics. Security is a big concern, and this looks like one way to carve it down into a more manageable chunk.

I hope this SIG isn't so technical that it scares off beginners; or so end-user-oriented that it's useless to experts. This month we had a good mix of people with many different levels of expertise who helped each other. A couple of members shared lists of resources for routers or security in general. (Unfortunately, I didn't get their names so I can't give credit where it is due).

One member showed us SECURITYFOCUS.COM which lists vulnerabilities of different routers. A site you should visit regularly to see if your router is listed, and then read about what to do if it is!

Another member showed us NIST.GOV which has a list of special

22 — Orange Bytes

publications; including a publication of what to do for each kind of router out there. Remember, a router is basically just a computer with a small Unix-like Operating System. So they tend to have their vulnerabilities just like any computer or OS.

The router hardening list was simply fifteen items that need to be done to any router to help make it secure on the internet. (The following are explained in detail on the security sig website.)

- change your default password
- update your routers firmware
- check your vendors web site
- restrict the MAC address
- use SSH
- · set inactivity logout
- use encrypted passwords
- use console/AUX access
- use TACAS+/RADIUS
- · disable unneeded services
- use static routing
- log events
- use a central time server
- use syslog

The Smurf attack is simply a PING (a small packet that requests a reply from another computer) that is sent to the broadcast address on a network. All the computers on the network will then get that PING and think it came from the came from the victim. The network will soon be saturated with both PINGS and replys to that PING. Again, more details (including specific commands for different OSs to protect against this attack) can be found on the web site listed below.

For more information about the Security SIG, go to Dave Keay's home web page at RDKSOFTWARE.COM and follow the links for the "security SIG." The notes from all recent meetings are there, and a place for people to post comments/questions/answers (which hasn't happened yet!)

Next month the main topic will be about security for Windows XP and 2003. The threat of the month will be the final installment on Denial of Service attacks (I think 3 months is enough). The other side of the hand-out will explain the SYN and ACK floods and how to protect against them.

# Macintosh SIG

By John Willner, NOCCC willner@earthlink.net

The latest operating system Panther was a main subject of discussion. It has over 150 changes and additions since Jaguar. Several of us who have seen this system in action, or who have received reports on it, were able to add details. As usual, the methodical Claire Lemire had attended an information session and written things down. She was able to relay information on unsupported or missing items, such as print drivers for older machines, Virtual PC, and some peculiarities in handling a variety of fonts. On the good side, we can report much faster operation, a handier layout of the desktop, the ability to smoothly expand and contract open documents so that they can be more easily found, and a bunch of new housekeeping features. The impressive cube turning idea as one shifts into new modes (first implemented in Keynote) has been incorporated. Additions have been made to enhance Unix based privacy capabilities resulting in greater ease of use. Colors have been added back to titles for discrimination purposes. A new panel shows icons of most used functions, and one can access them directly. So far installations have gone smoothly and if problems were encountered they have not made enough noise to be heard. This is really a fabulous operating system. There is nothing close to it on other computers, and probably won't be for at least three years.

We had several new people appear. One was looking for help on a G4. Another had the problem of upgrading software on all of his Mac computers. To be more specific, he wanted Jaguar on one computer that had no internet connection, while the computers that were internet-connected could not accept certain of these upgrades. We gave him some ideas, but floppy disks

# Meeting Reports

were definitely down-played.

We discussed a heat problem that has been encountered on the new G5 computers. Like with many mainframe computers, air conditioning must be provided for the machines, not the people who use them. Laptops have not yet appeared using the G5 processor, probably for this reason.

MacWorld will be in San Francisco the second week of January. We at NOCCC can send one more representative to the Adobe breakfast, and C. Robinson spoke about the possibility of his attending.

#### **Macintosh October SIG report**

The meeting got started as a continuation of Claire's earlier talk to NOCCC members about the future of private computers and what that meant to club members. Certainly Apple is pushing the bar with issuance of an assortment of 64-bit computers in rapid fire succession. While capable of running 32-bit software, the new G5s have very little software written specifically for them where maximum advantage can be taken of speed and capacity enhancements. The average Mac SIG member is running familiar programs under OS 8.6 or OS 9.1. There is really no good reason for them to change. Hence, there is a split between the needs of average computer club members and professionals where these new high performance computers provide real advantages. The average user has resisted moving up to OS X, although their older programs run well, for the most part, in Classic mode. Apple has addressed this situation by issuing a number of people-oriented software packages such as iMovie, iPhoto, iCal, iTunes, iChat, iDVD, etc. They require OS X to function as intended. Special interest groups are faced with playing a limited educational role, or providing assistance to fix problems, as members wish to partake or participate.

During the past month an email message was received asking if we knew of anyone who would take an older Quadra 650 Macintosh computer. Claire immediately responded, and the email

CONTINUED ON NEXT PAGE

December 2003 23

## MAC SIG CONTINUED FROM PREVIOUS PAGE

message will be forwarded to her.

Bob discussed his experience with a vendor of memory and mass storage devices located near Anaheim Stadium. They appear to be Mac-savvy, which is always good for our members. The variety of memory types is large, for example, and it would be easy to order a part that does not really match one's system. For further information try www.transintl.com.

To users group members, free exhibit-only sign-ups for MacWorld in January starts October 7. If interested, a password can be furnished off line. Meanwhile, we will need to remember to vote Tuesday. ■

# 2003 Membership Survey Results

By John Johnson - jrosjohnson@juno.com

The Board of Directors would like to thank all of the members who participated in the membership survey at the October meeting. The following are some of the results:

8. What are your 3 favorite SIG's? Numeral represents number of members responding in survey.

| Hardware21         | Genealogy3          |
|--------------------|---------------------|
| Digital Photo19    | Office Suites3      |
| PC Q&A17           | Visual Language3    |
| Investing8         | Mac2                |
| Linux Desktop8     | O/S22               |
| New Technologies8  | Pig2                |
| Operating Systems6 | AutoCAD1            |
| Gaming4            | Linux Intermediate1 |
| Security4          | Linux Admin1        |
| Visual Basic4      | PDA1                |

9. What SIG topics would you like us to have? Download and shareware

Home Networking (3)
Keeping up with new technology
Linux
Linux for Idiots
Macromedia web tolls/web design
Medical Informatics
Networking for non-PC's
(TIVO, PlayStation 2, X-box)
Old operating systems
PC repair/upgrade
Pocket PC
Programming languages
Review of basic computer operation
Setting up a web page

Slide/film scanners Starting up a new computer Updating drivers, chipsets Upgrade and buy Video production (2) Video SIG (VHS to DVD, CD) Wireless (2) Wireless certification - Industry

- 10. Suggestions for club activities or subjects:
- Vary the time of SIG's so we can attend all of them that we are interested in. (*Please tell us how we can do this!*)
- How to upgrade from Windows 98 to XP and keep your settings and old software
- PC fundamentals, such as:
  - 1. Define digital most professionals don't know the correct definition.
  - 2. What do these things really do?
- Travel, home movies, CD, DVD production, quality, equipment
- Reschedule Linux SIG's so they do not conflict with the New Technologies SIG.
- ISP comparisons of dial-up providers, broadband providers (including satellite)
- Satellite radio XM, Sirius, Beginner's Q&A forum Powerbasic SIG, Introduction to X-10

As you can see, there were quite a few suggestions on how to help our members. We would like to hear your ideas on how we can follow through with these suggestions.

Anyone who did not get a chance to participate in the survey may contact me by e-mail or at the next meeting.

EDITOR'S NOTE: A number of the topic suggestions have been or can be covered in the PC Q&A Sig or Hardware SIG. As for the NEW SIG suggestions, ANYONE can start a new SIG. You don't have to be a guru, you just have to be willing to donate some of YOUR TIME to setup, organize, and LEAD a new SIG group. Help and guidance is available.

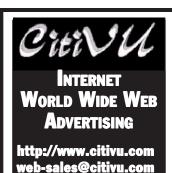

- High quality Web pages at reasonable prices
- Fast images
- Take a look you be the judge
- Lots of satisfied customers

(909) 948-5150

NOCCC Member Jim Peugh

# **Consignment Table**

By Cathy Shimozono

Hi. It's me. I know I haven't written for a while but wanted all you NOCCCers to know your consignment table is alive and well. So hurry on over for a visit. We had a BIG book sale last month. Many people went home with some terrific reading materials. Several found answers to their questions and solutions to their problems. And that's what NOCCC is all about! Some wonderful people donated really cool stuff. I am now the owner of a new HP USB printer - a fine step up.

Remember, December 7th is our annual Gift & Game month so bring lots of items you think might make great Christmas Gifts. If you are the artsy-craftsy type, bring those things too. Let's make this the BEST Gift & Game month ever!

Bye for now. But remember, when you hear this: "What can I sell you that you just can't live another day without?" open your wallets and go home with your Christmas list filled. ■

# PC Q&A SIG

By Jim Sanders NOCCC

This month's meeting started of with a question about Internet Service Providers (ISPs), and how to get your email while traveling, without paying for a long distance call. The person asking the question has an inexpensive but local ISP. One answer is to go with a national ISP that has access numbers all across the country. AOL, AT&T, Earthlink, MSN, and NetZero to mention a few. Using a Cell phone, with the unlimited night and weekend long distance calling option and a modem feature is a slow speed option. The cheapest solution, get a friend to set you up with an AOL screen name. Use that account for your national access to the internet, your favorite mail program to download from your POP3 mail server, and the AOL email to make your replies. The reason for using the AOL account for replies is that most ISPs will not let you send mail with their server unless you are directly connected, otherwise some scumbag might use your account to send spam.

Microsoft Windows Explorer, as most of you know, is the GUI file manager/file manipulation program that has been part of Windows since Win95. A lot of people use it to find files on their hard disk by searching for all or part of a file name. Windows Explorer has several advanced search features that are seldom used. One feature that I have used a lot is the search for a string feature. There are lots of reasons to use this feature, but they all revolve around the same concept, being able to find a particular string of characters somewhere in a file. If you know a keyword that is in the file you are looking for, say "Moana", you can have Explorer search every file in every directory on every hard disk on your system. I have used this feature extensively over the years to find a file that I have mis-

placed or simply forgot the file name.

I recently had a customer with a laptop that had the file information pretty well trashed. A couple of his friends had tried to help by running Scandisk on it. When I got it there were over 1000 "Filexxxx.CHK" files on the disk and 11 Directories renamed "DIRxxxx." The customer wanted to know if his business contact file could be salvaged and gave me a few key names to search for after I removed the hard disk from his laptop and hooked it up as a slave drive to my Windows XP Pro desktop. I instructed Windows Explorer to search "all files and folders" for a file containing "key name" for each of the names on the laptop hard disk. Explorer soon returned a comment that said no files were found that contained the "key name." A little later I noticed that there was a file on the disk named "Smith.dbf." When I opened the file, it turned out to be his contact file. The "key names" that I had searched for were right there. I tried the search again, and again it failed. I tried copying the file to a directory all by itself, searching only that directory, and it still failed. At this point I thought of the phrase "something is rotten in Denmark." I went onto Google and started searching. I soon found references to the problem. It seems that with it's typical arrogance, Microsoft decided to "protect" us stupid users from getting "superfluous" hits from files that we probably wouldn't be interested in. So now, instead of searching "ALL FILES and FOLDERS" like it says, and like all previous versions of Explorer really did, the WinXP Pro version only searches a list of files that big brother has deemed appropriate. This is the way MS puts it in their knowledge base: "The search functionality in earlier versions of Windows searches all files for the specified string and may return a large number of irrelevant files such as program and configuration files."

There is a way to change XP so that it goes back to the original concept of really searching "ALL FILES and FOLD-ERS." You can go to <a href="http://support.microsoft.com/default.aspx?scid=kb;en-us;Q309447">http://support.microsoft.com/default.aspx?scid=kb;en-us;Q309447</a> and read about it yourself. Personally, I would not have been nearly as mad about this as I am, if, instead of being lied to, the program said search "SOME files and folders."

The December SIG will be talking about the new DVD burner that I have purchased. ■

# SibertSoft Computer Programs http://home.socal.rr.com/sibertsoft/ E-Mail: csibert@socal.rr.com

Claud E. Sibert, Jr. Owner 11152 Wallingsford Road Apt. 8M Los Alamitos, CA 90720-9998

Telephone: 562-431-4776

December 2003 \_\_\_\_\_\_ 25

### **Products Available for Review**

**CONTINUED FROM PAGE 18** 

viruses by preventing them from escaping an infected computer. It is complementary to current anti-virus programs.

Kaspersky Labs Anti-Hacker 1.0 – A personal firewall from Russia. Designed to ensure reliable defense of home computers from Internet hackers, wherever they are.

**IconLover 1.11** - A great solution for extracting, cataloging, and managing PC computer icons.

**PicaLoader** 1.1.8 for Windows – A fully automated, multithreaded, link-following, picture-retrieving robot that will retrieve all the pictures you want from any part of the Internet. MSRP=\$39.

**Vicman's Photo Editor Pro 7.0** – A powerful, easy-to-use photo editor from Russia with an intuitive, skin-based interface & lots of powerful features. MSRP=\$30.

#### Books

**The Glitter Guru on Photoshop** – A really "cool" book from New Riders by Suzette Troche-Stapp for all levels of Photoshop users. MSRP=\$40.

**Leo Laporte's 2004 Technology Almanac** – The co-host of TechTV's hit show, The Screen Savers, this book offers advice, tips, and secrets for your computer, one for each day of the year. MSRP=\$25.

**Interprocess Communications in Linux** – The definitive guide to Linux processes and IPF for programmers and system administrators by John S. Gray from Prentice Hall. MSRP=\$50.

**Managing Linux Systems with Webmin** – System Administration & Module Development by Jamie Cameron from Prentice Hall. MSRP=\$45.

**PC** Hardware in a Nutshell, 3rd Ed. – O'Reilly's comprehensive guide to buying, building, upgrading, and repairing PCs. A desktop quick reference. MSRP=\$40.

Modern Cryptography Theory & Practice – From Prentice Hall & authored by Wenbo Mao, an indispensable book for tech pros who implement strong security in realworld apps. Hardcover. MSRP=\$55.

Implementing CIFS, the Common Internet File System – An authoritative guide to the inner workings of Microsoft's Internet/intranet file sharing system from Prentice Hall authored by Christopher Hertel. MSRP=\$45.

# **CORRECTION**

Two typos crept into the Firewalls and Internet Security book review (October 2003 Bytes, p. 13). These are:

In the last line of par. 2, the word Hate should be Hat. In the last line of the review, ISNB should be ISBN.

Your Reviews Editor apologizes for the errors.

**EBay Hacks** – O'Reilly's 100 industrial-strength tips & tools to help you in getting the most from eBay. By David Karp. MSRP=\$25.

**Amazon Hacks** – A good collection of tips & tools for getting the most from Amazon.com shopping by Paul Bausch from O'Reilly. MSRP=\$25.

**TiVo Hacks** – Another O'Reilly Hacks book. This one is on getting the most from your TiVo personal video recorder. MSRP=\$25.

The Art of UNIX Programming – Authored by Eric Raymond from Addison-Wesley, this book bring together philosophy, design patterns, tools, culture, and traditions for this best & most innovative software. MSRP=\$40.

**Next Generation Application Integration** – From simple information to Web services, this book by David Linthicum from Addison-Wesley is an indispensable resource for those responsible for managing or implementing application-integration middleware. MSRP=\$40.

**Open Source Network Administration** – Author James Kretchmar from MIT presents an extraordinary collection of open source tools for streamlining and improving virtually every facet of network administration. Publisher is Prentice Hall. MSRP=\$45.

J2EE Security for Servlets, EJBs, and Web Services – This book by Pankaj Kumar from Prentice Hall is the definitive guide to securing server-side Java and covers every significant J2SE and J2EE security mechanism. MSRP=\$50.

**Effective XML** – Elliotte Harold's book from Addison-Wesley on 50 specific ways for developers to improve XML. MSRP=\$45.

The Effective Incident Response Team – An Addison-Wesley book by Julie Lucas & Brian Moeller. A complete guide for network administrators & managers on dealing with computer attacks by intruders, worms, & viruses. MSRP=\$40.

Real 802.11 Security, Wi-Fi Protected Access & 802.11i – An Addison-Wesley book by Jon Edney & William Arbaugh provides what you need to know on wireless LAN security. MSRP=\$45.

.Net Security & Cryptography – A book from Addison-Wesley by Peter Thorsteinson & G. Ganesh provides practical & comprehensive coverage on implementing cryptography and security in the Microsoft .Net platform. MSRP=\$50. ■

# **Please Share Your Expertise**

We need articles in the *Orange Bytes* written by NOCCC members! Why don't you share some of your expertise with the rest of us by writing an article for our *Computer Talk* section?

26 \_\_\_\_\_ Orange Bytes

Orange Bytes is published monthly by: North Orange County Computer Club P.O. Box 3616, Orange, CA 92857 (714) 998-8080

# Commercial Display Advertisements are Welcome

Contact — Editor@noccc.org.

#### RATES

| One Page Vertical    | 7.0"x9.5"    | \$200   |
|----------------------|--------------|---------|
| Half-page Horizontal | 7.0"x5.125"  | \$110   |
| Half-page Vertical   | 3.5"x9.5"    | \$110   |
| Quarter-page         | 3.5"x5.125"  | . \$ 60 |
| Business Card        | 3.5"x2 .125" | . \$ 20 |
| Center Spread        |              | \$400   |

#### **Deadline: Tenth of the month**

If you are interested in advertising in the publications of multiple User Groups throughout the region or nationally, you can learn more by contacting the User Group National Ad Program Hal-PC Advertising—dj97@hal-pc.org Please tell our advertisers that you saw their ad in the *Orange Bytes* 

#### **Publication Information**

All opinions expressed herein are those of the individual authors only and do not necessarily represent the opinions of the NOCCC, its officers, Board of Directors, the *Orange Bytes* newsletter or its editors. The NOCCC does not guarantee the accuracy or the correctness of advertising or articles in the *Orange Bytes*, nor does the NOCCC intend to endorse, rate, or otherwise officially comment on products available. Therefore, the readers are cautioned to rely on opinions presented exclusively at their own risk.

**Trademarks/Copyrights**—The mention of names of products in this publication without trademark or copyright symbols does not imply that they are not so protected by law.

Production—Camera-ready copy of this issue of *Orange Bytes* was produced with Adobe PageMaker 7.0

Type set with True Type: Times New Roman,

Type set with True Type: Times New Roman, Bauhaus 93, Arial and Humanist 521BT fonts

Printed by
Windsor Enterprises
PO Box 731
Garden Grove, CA 92842

(714) 539-4373 • Fax (714) 539-2170 Email: PrintingLady@aol.com

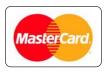

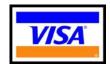

# Membership Renewal

When you turn in your Membership Renewal check, PLEASE fill out a Membership Renewal Application.

Memberships may also be re-newed on our Website <u>noccc.org</u>

| Date:                                                                 | I am a new member        |
|-----------------------------------------------------------------------|--------------------------|
| This is a renewal; my members                                         | ship number is           |
| PLEASE PRINT!                                                         |                          |
| Name                                                                  |                          |
| Address                                                               |                          |
| City                                                                  |                          |
| StateZip                                                              |                          |
| email                                                                 |                          |
| Fees: \$30 per year plus \$15 for each                                | additional family member |
| Amount enclosed \$                                                    |                          |
| MC Visa                                                               | Expires                  |
| Please make check to <b>North Orang</b> and mail with application to: | e County Computer Club   |
| North Orange County Com                                               | puter Club               |
| PO Box 3616                                                           | •                        |
| 1 0 2011 0010                                                         |                          |

December 2003 27

# Are You an NOCCC Member?

#### Consider all that you get with membership and Join Now

- Meetings. Keep up with what's going on in the computer world. Hear outstanding industry representatives make presentations of the latest and greatest in computer products.
- Special Interest Groups. Our 20 SIGs cover a broad spectrum of user interest; they invite you, whether you rank as beginner or seasoned computerist, to the lectures and demonstrations they sponsor, and to share computer knowledge.
- Get help with your current computer problems. In the Random Access portions of the meetings, you ask your question of the entire assemblage, and more than likely someone will have the answer.
- The NOCCC HelpLine. Some 20 NOCCC volunteers, experts in their fields, stand ready to assist with your problems, as close as your telephone.
- The Orange Bytes Newsmagazine. Our Award Winning newsmagazine mailed monthly to your address reports on current activities and gives you articles and reviews geared toward your needs.
- Raffles. We have distributed thousands of dollars worth of hardware and software raffle prizes at our New Technologies and General meetings.
- Product Review. Write a review for this newsletter and keep the software, hardware, book or CD. Members review several products a month.
- Consignment Table. We have a thriving consignment table on our regular meeting day in which we assist members to sell or buy all kinds of computer items.
- Volunteer Work. You are given opportunities to help our activities with interesting assignments. An all-volunteer organization, you can join with other members in a variety of activities, write articles for our newsletter, conducting a seminar, running a SIG, maning the help desk, showing new members around, help the membership commitee, and more.

**Parking Information** — Chapman University's main parking lot is on the north side of the campus (enter from Walnut) and is free of charge for NOCCC's meetings on Sunday. Please feel free to park in the parking lots.

Parking is also free on the **campus-side** of the surface streets. The city of Orange's parking laws prohibit parking in front of residential housing which is across the street from Chapman University. **Expensive parking tickets will be issued to violators.** 

The NOCCC Information Desk, Membership Desk, Reviews Desk, Consignment Table, and most of the meeting rooms are in Irvine/Hashinger Hall and the Science Center on the east side of the campus (near Center Street).

Become an NOCCC member by signing up at the Membership Desk on our general meeting day, usually the first Sunday of the month. Or simply fill out the form on the reverse side of this page and send it in!

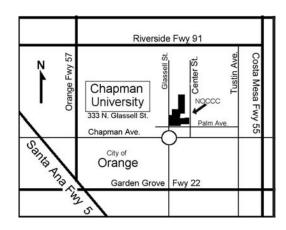

For current meeting information, please call **(714) 998-8080** for a recorded message.

North Orange County Computer Club PO Box 3616 Orange CA 92857

NON-PROFIT ORG.
U.S. POSTAGE
PAID
SANTA ANA CA
PERMIT NO 1588

**Address Service Requested** 

#### **Members:**

Your expiration month and year appear on your mailing label. Please renew promptly, using the application inside.